## 知 iMC NTA增加流量分析任务时服务器下拉框为空无法选择

[NTA](https://zhiliao.h3c.com/questions/catesDis/232) **[李昀桓](https://zhiliao.h3c.com/User/other/51846)** 2020-09-19 发表

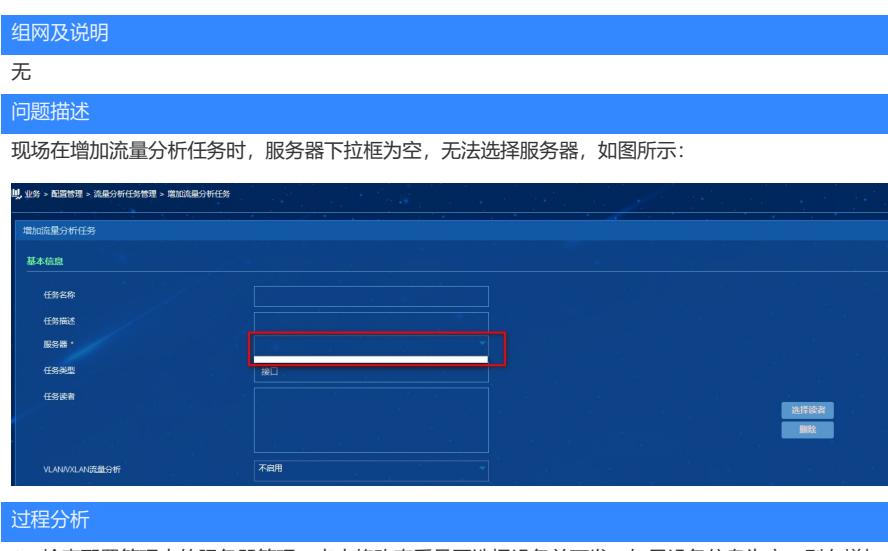

1、检查配置管理中的服务器管理,点击修改查看是否选择设备并下发,如果设备信息为空,则在增加 流量分析任务时无法选择服务器,但是现场已选择设备并下发成功,表明不是该问题导致。

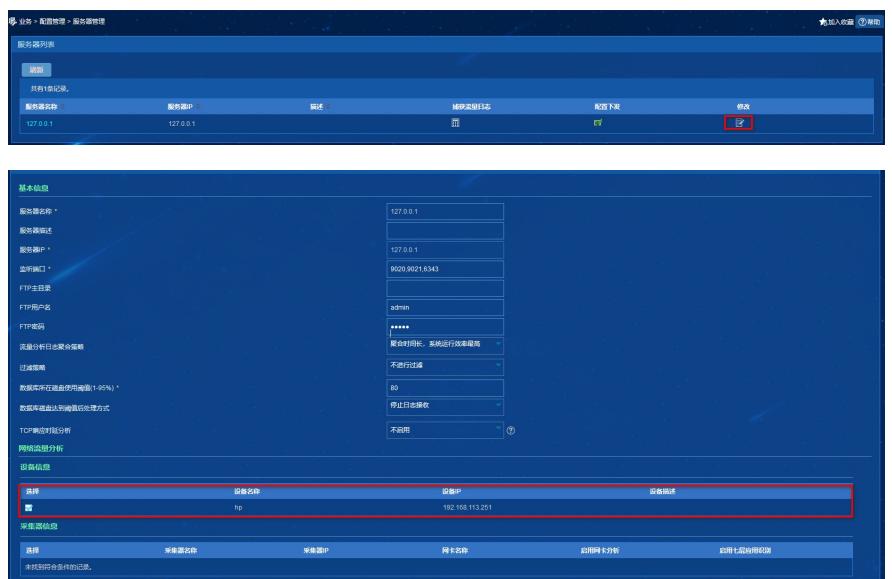

**The Community of the Community of the Community** 

2、查看部署监控代理组件安装情况,如图所示,发现现场仅部署了网络行为分析、网络行为分析服务 和网络流量分析组件,但是未部署网络流量分析服务组件,导致增加流量分析任务是无法选择服务器

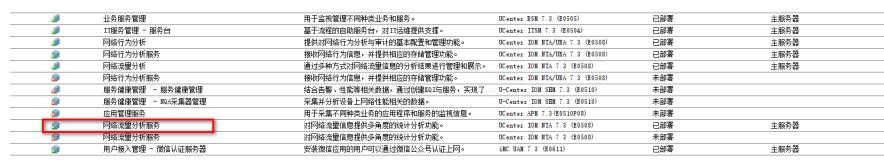

解决方法

。

部署网络流量分析服务组件后,添加流量分析任务时可以选择服务器(127.0.0.1)

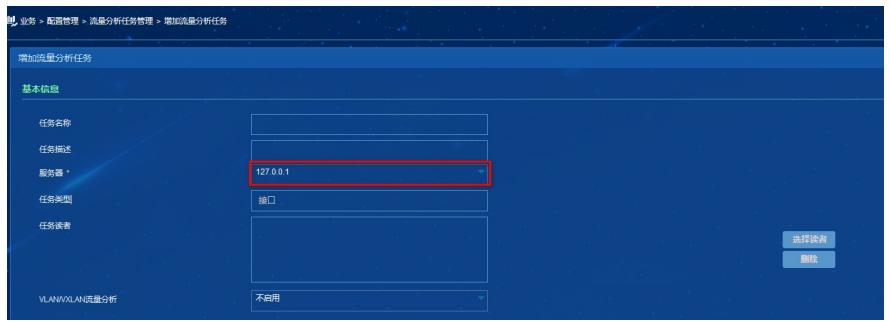